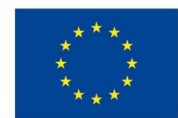

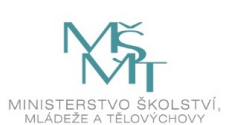

## **VSTUPNÍ ČÁST**

Název komplexní úlohy/projektu CAD 1 – prostředí CAD Kód úlohy 23-u-3/AD75

### Využitelnost komplexní úlohy

#### Kategorie dosaženého vzdělání

- H (EQF úroveň 3)
- L0 (EQF úroveň 4)
- M (EQF úroveň 4)

#### Skupiny oborů

23 - Strojírenství a strojírenská výroba

#### Vazba na vzdělávací modul(y)

CAD 1

#### Škola

Střední škola - Podorlické vzdělávací centrum, Dobruška, Pulická, Dobruška

#### Klíčové kompetence

Kompetence k učení, Kompetence k řešení problémů, Matematické kompetence, Digitální kompetence

Datum vytvoření

08. 07. 2019 11:28

Délka/časová náročnost - Odborné vzdělávání

8

Délka/časová náročnost - Všeobecné vzdělávání

Poznámka k délce úlohy

Ročník(y)

2. ročník

Řešení úlohy

skupinové

Doporučený počet žáků

15

#### Charakteristika/anotace

Úloha obsahuje zadání různého provedení 2D skici se správným zadáváním geometrických vazeb a rozměrů.

# **JÁDRO ÚLOHY**

#### Očekávané výsledky učení

Úlohu je možné využít v kurzu pro přípravu na zkoušku profesní kvalifikace

- 23-026-H OBSLUHA CNC OBRÁBĚCÍCH STROJŮ
- 23-104-M STROJÍRENSKÝ TECHNIK KONSTRUKTÉR
- 23-104-M STROJÍRENSKÝ TECHNIK PROJEKTANT
- 23-104-M STROJÍRENSKÝ TECHNIK TECHNOLOG

Žák<sup>:</sup>

- orientuje se v prostředí software, v panelech nástrojů, ve volbě pohledů
- používá počítačové formáty, které software využívá
- vysvětlí filozofii práce a návaznost jednotlivých souborů v CAD software
- popíše uspořádání prostředí software a provázanosti souborů, které software využívá pro zajištění parametričnosti.

#### Specifikace hlavních učebních činností žáků/aktivit projektu vč. doporučeného časového rozvrhu

Mezi učební činnosti patří využívání jednotlivých částí prostředí software, cílené využívání nástrojů a orientace v zobrazovacích pohledech.

#### Metodická doporučení

Výuka představuje názorné vysvětlení uspořádání prostředí software a popis způsobů používání jednotlivých nástrojů.

#### Způsob realizace

Pro získání potřebných znalostí a dovedností je využívána především metoda teoreticko-praktická, kdy každý žák pracuje na svém školním počítači s nainstalovaným software SolidWorks.

#### Pomůcky

Osobní počítač s nainstalovaným software SolikdWorks.

## **VÝSTUPNÍ ČÁST**

#### Popis a kvantifikace všech plánovaných výstupů

Žáci cíleně vyhledávají nástroje v jednotlivých panelech nástrojů a popisují jejich funkci. Dokáží pracovat s orientací pohledů a chápou provázanost mezi dílem, sestavou a výkresem.

#### Kritéria hodnocení

Kritériem pro úspěšné zvládnutí úlohy popisující filozofii práce jsou správné odpovědi na zadané otázky.

výborný - správné odpovědi na všechny otázky-možnost jen nepatrné chyby

chvalitebný - většina odpovědí správně-možnost několika nepodstatných chyb či neznalostí

dobrý - větší část správných odpovědí-min 60 %

dostatečný - min 30% správných odpovědí, větší chyby

nedostatečný - méně než 30% správných odpovědí

Doporučená literatura

Učebnice: Z*áklady práce v CAD systému SolidWorks.* nápověda software, včetně uvedených výukových kurzů

Videonávody na: www.modelmania.cz, www.mujsolidworks.cz

#### Poznámky

#### **1/ Úloha je určena pro řešení:**

- Skupinové
- Doporučený počet žáků: 15
- Předpokladem pro zvládnutí této úlohy je schopnost pracovat na PC.

#### Obsahové upřesnění

OV RVP - Odborné vzdělávání ve vztahu k RVP

### Přílohy

- [Otazky-Prostredi-CAD.docx](https://mov.nuv.cz/uploads/mov/attachment/attachment/83411/Otazky-Prostredi-CAD.docx)
- [Odpovedi-Prostredi-CAD.docx](https://mov.nuv.cz/uploads/mov/attachment/attachment/83412/Odpovedi-Prostredi-CAD.docx)